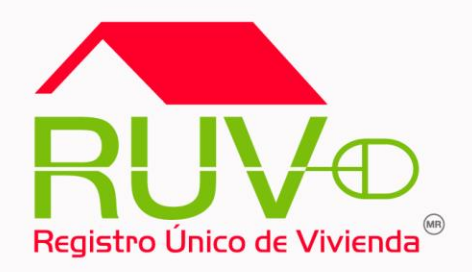

# **GUÍA OPERATIVA PARA ACTUALIZAR ESTATUS DE VIVIENDAS (OFERTAS 2006, 2007 Y 2008) EN ADELANTE**

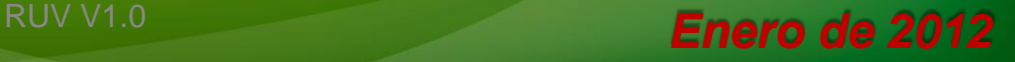

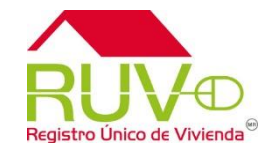

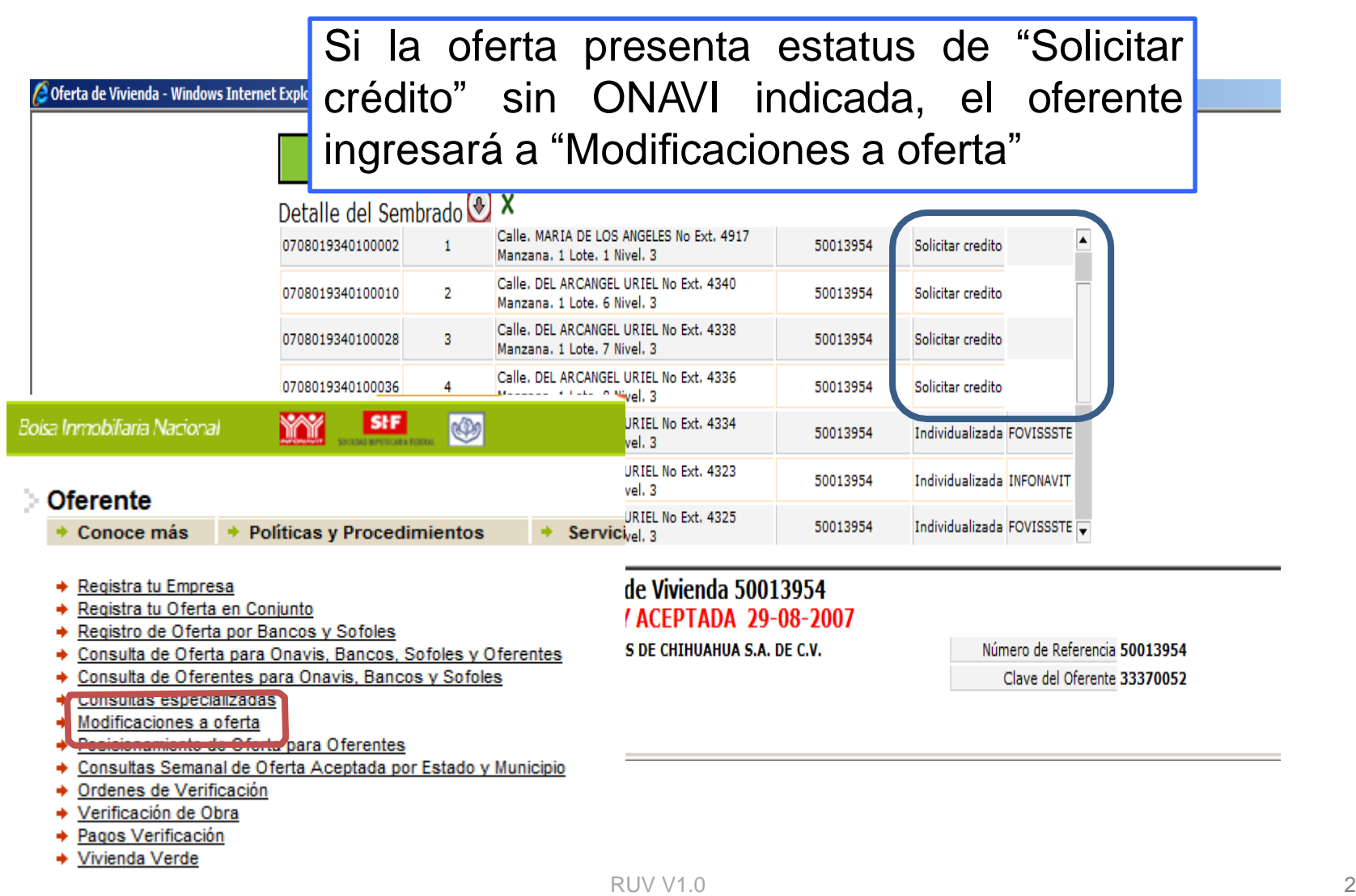

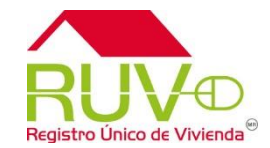

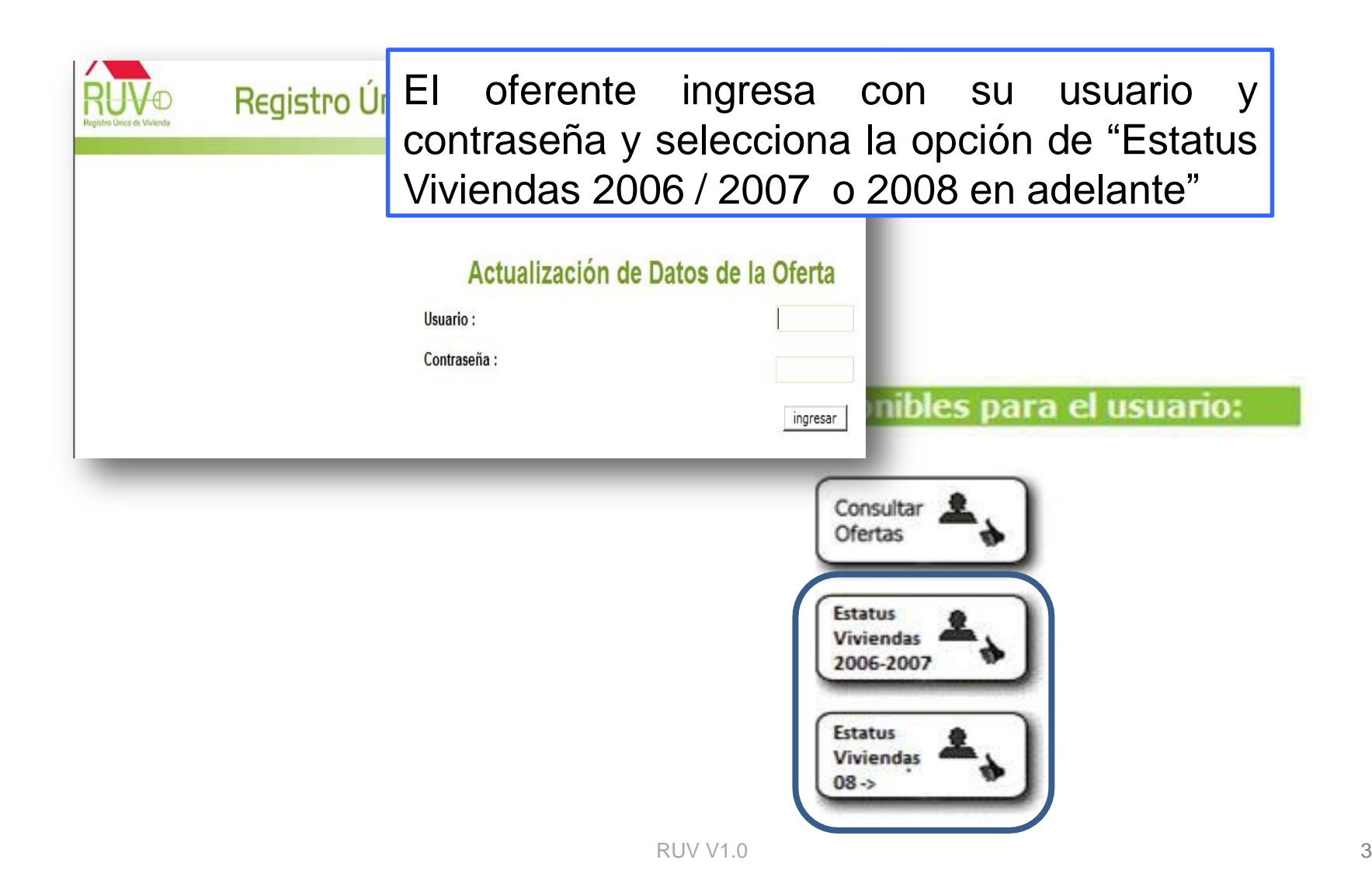

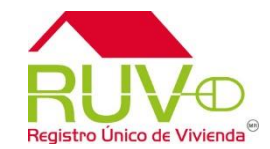

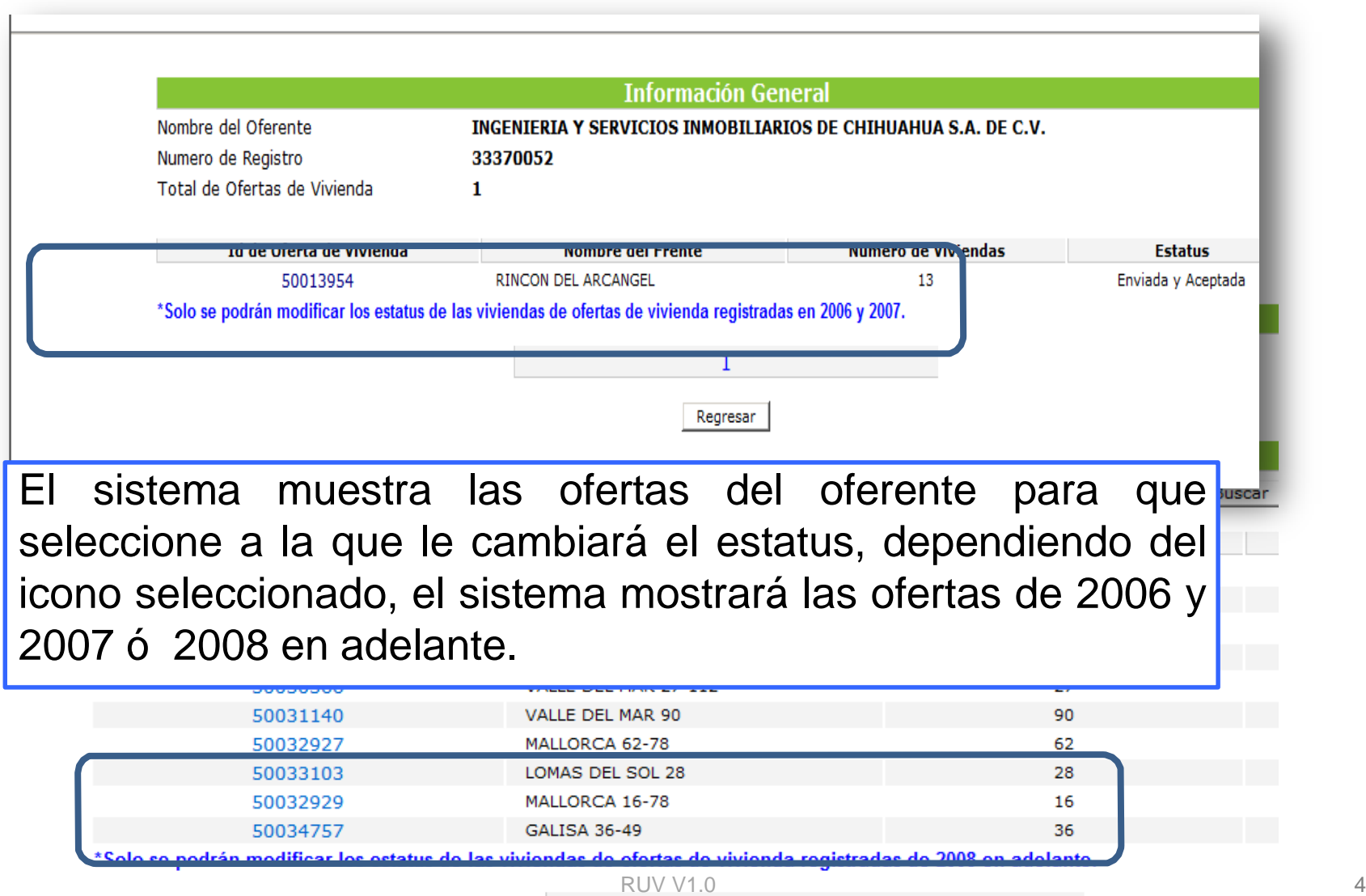

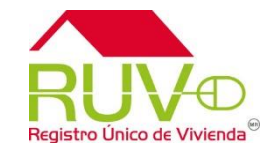

Al seleccionar la oferta el sistema muestra el sembrado con las viviendas disponibles para realizar el cambio.

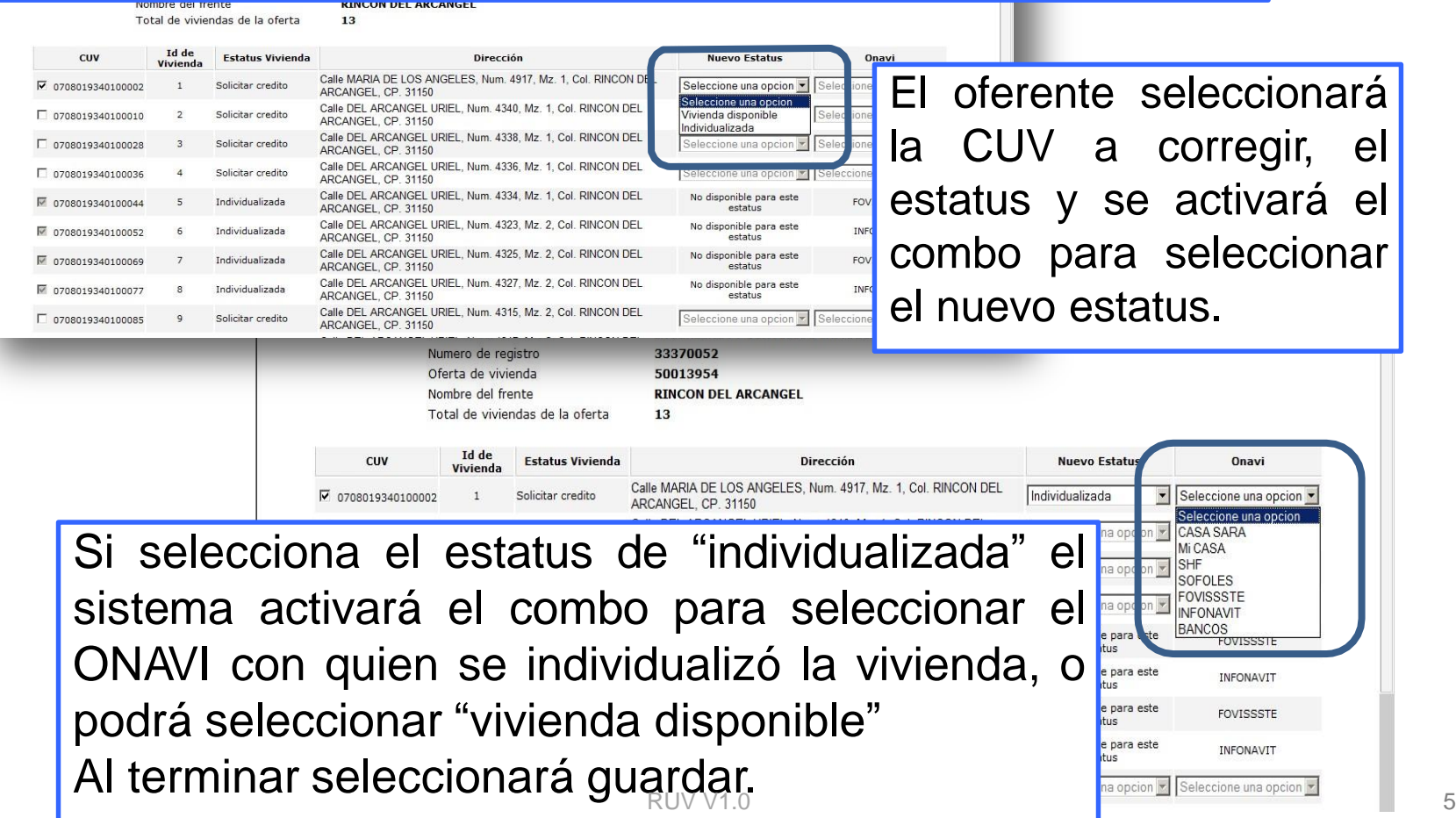

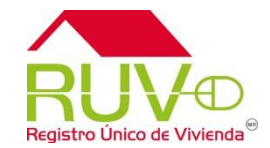

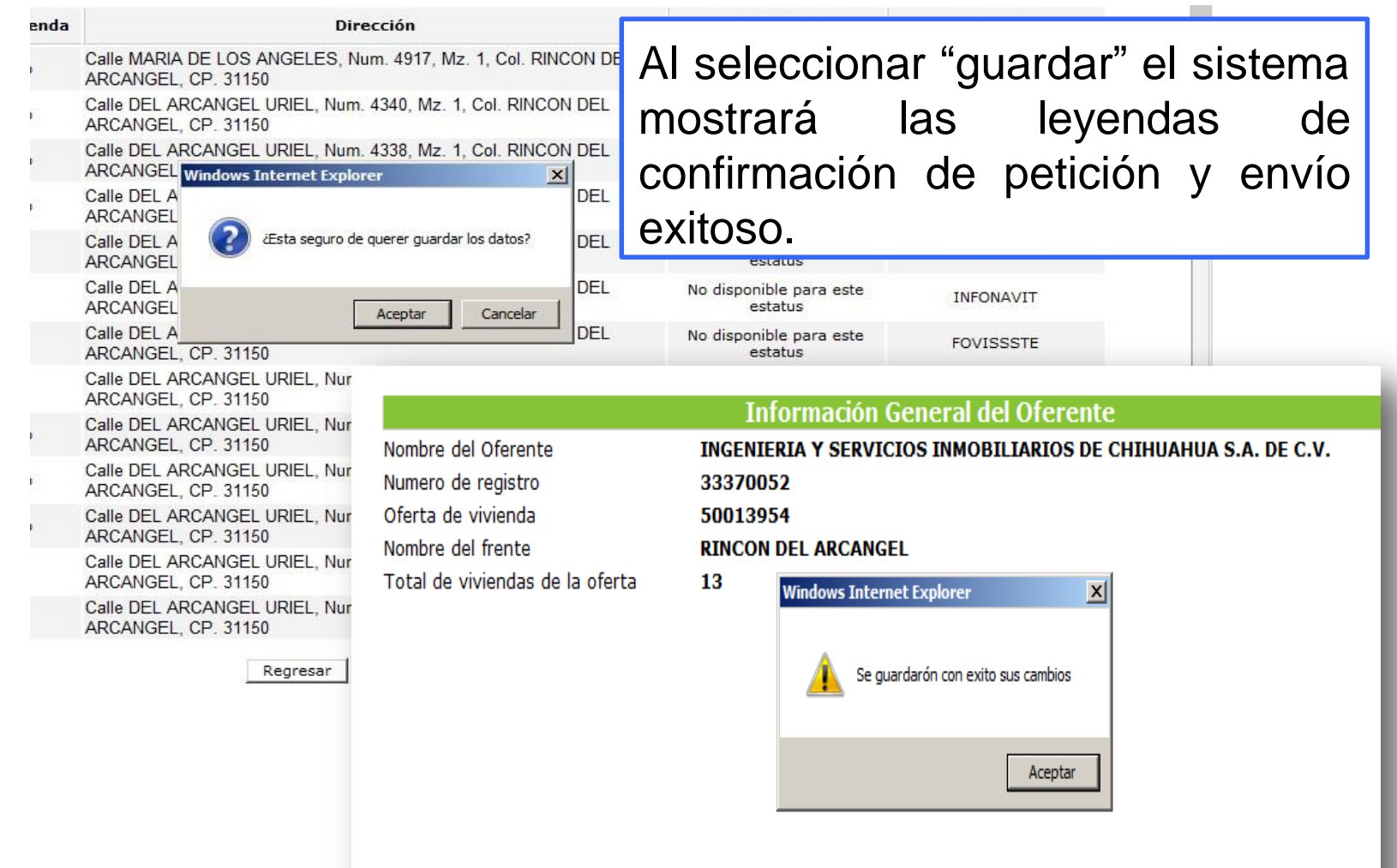

RUV V1.0 6

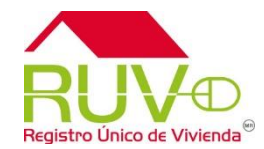

Al terminar el sistema mostrará la ventana con el sembrado y el estatus modificado de la vivienda seleccionada. Registro

 $A$  ? :

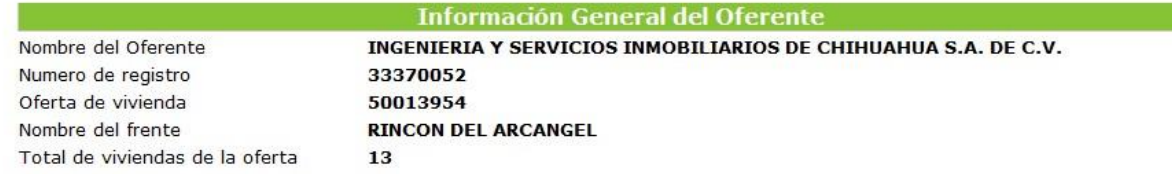

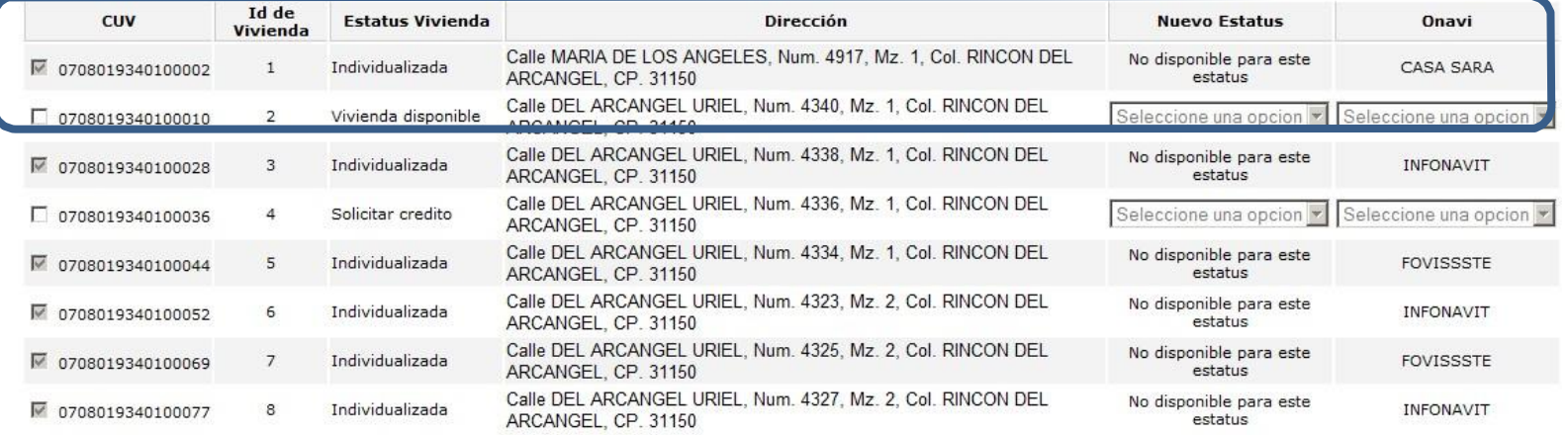

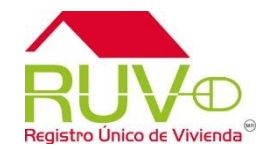